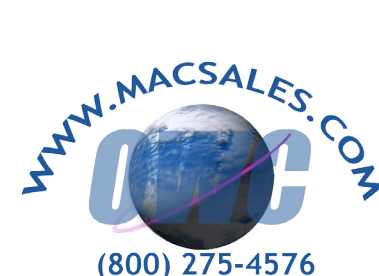

## **Installing a DIMM (SDRAM, DDRAM) into a Desktop or Tower System**

Begin by consulting your manual that came with your computer as to the location of the memory slots. If you do not have your computer's manual, check the manufacturer's website for this information. Apple provides detailed instruction manuals for many of their computers here: **http://www.apple.com/support/diy/**

**Make sure your computer is turned off and follow static safe precautions - ground yourself by touching bare metal inside the machine before attempting to install your new RAM.** 

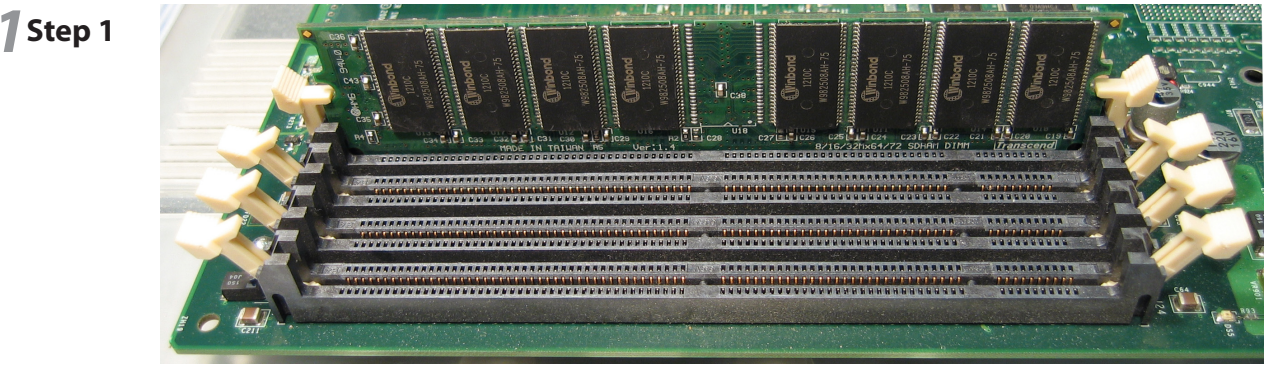

Look at the memory slots in your computer and make sure that they are clean - use compressed air to blow any dust out of the slots before proceeding. Open the clips at the end of the memory slots as shown to prepare for memory installation.

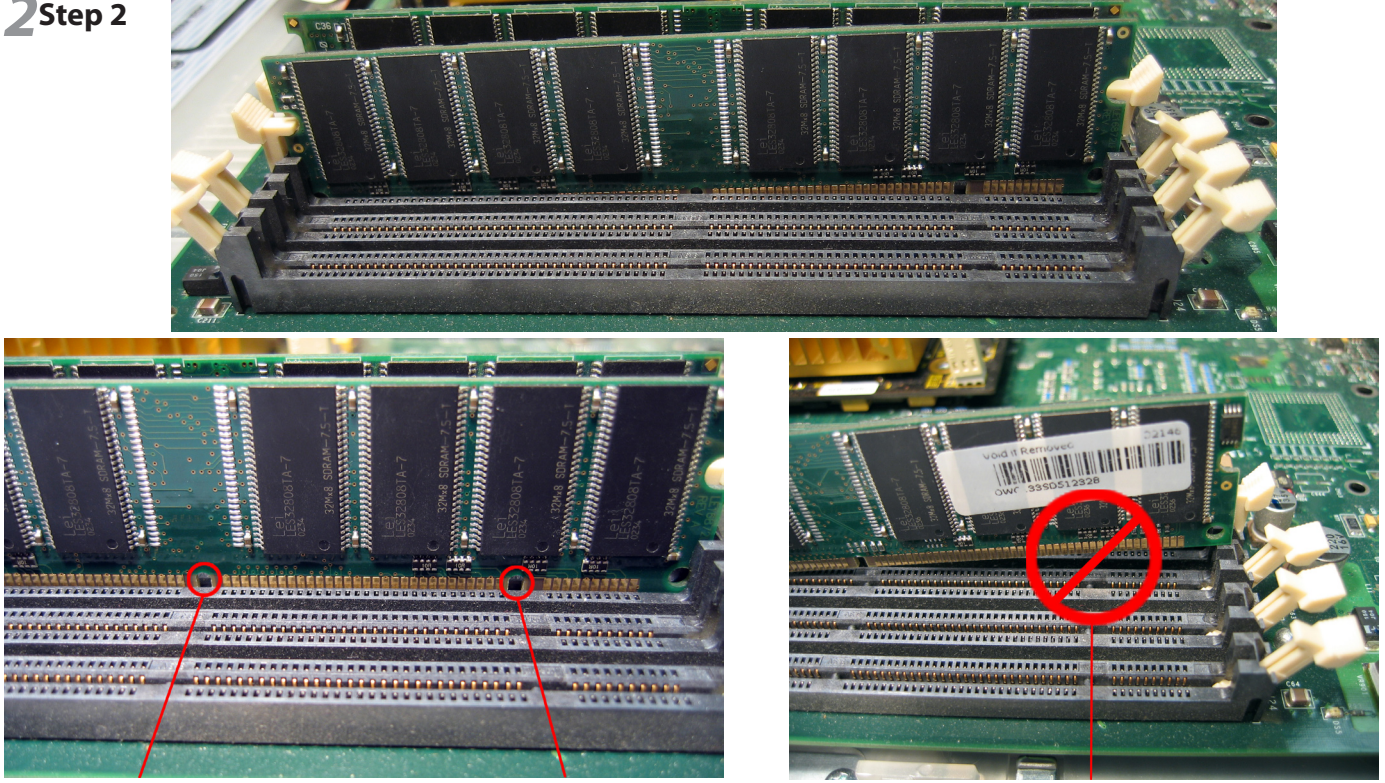

Place your new piece of RAM into one of the memory slots, and be very sure to line up the notches in the RAM to match up with the notches in the logic board. In the top picture, one of the ends of the memory chip is raised to allow you to see the notch.

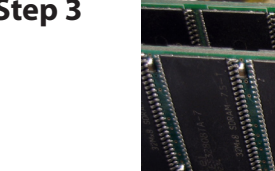

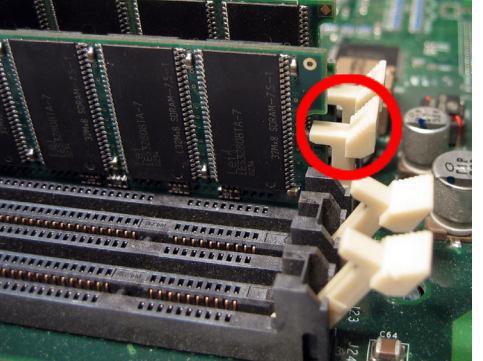

**3 3 Step 3 Press down on the DIMM equally across the board, placing your** thumbs on opposite ends of the module to insert it into the slot. It will take some force to get the memory to fully seat into the slot, and it may make a snapping noise as it does so, this is normal. Once fully inserted, the clips on the ends of the memory slot will raise up and clamp onto the DIMM as shown in this picture. Be certain that both sides are latched as shown. You're all set!

### **For video instruction on this procedure, please visit: http://eshop.macsales.com/tech\_center/index.cfm**

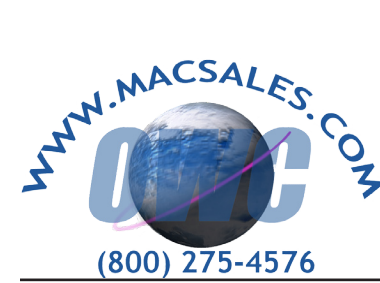

## **Installing a SODIMM (SDRAM, DDRAM) into a Laptop System**

Begin by consulting your manual that came with your computer as to the location of the memory slots. If you do not have your computer's manual, check the manufacturer's website for this information. Apple provides detailed instruction manuals for many of their computers here: **http://www.apple.com/support/diy/**

**Make sure your computer is turned off and follow static safe precautions - ground yourself by touching bare metal inside the machine before attempting to install your new RAM.** 

## *1***Step 1**

Locate the memory slot you wish to use on your laptop. Some laptops only have one memory slot and you may have to remove the existing piece of RAM before inserting the newer, larger module. To remove, release the retaining clips on the side of the memory chip by gently pulling them away from the module using your fingernails.

In this picture, the new module is resting above the empty memory slot, with the notch lined up to insert. Be sure to line this notch up as the memory will not insert unless this is done.

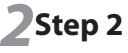

Insert the new memory module into the RAM slot as shown, at about a 30 degree angle - The module will not insert unless you are at this angle!

Simply pull down on the module in with your fingers from the top, sliding the module down into the slot. Once it goes all the way in, press back on the module down into the memory bay until the retaining clips lock into place.

The laptop pictured is a PowerBook G4 12" - with one memory slot. If the system has two memory slots in it, such as a PowerBook G4 15", you would have to remove the top module to gain access to the bottom module to insert the new chip in the lower slot. The process is the same for either top or bottom slot to install memory.

Once the memory is fully inserted, make sure the clips are locked down into place on both sides of the memory module.

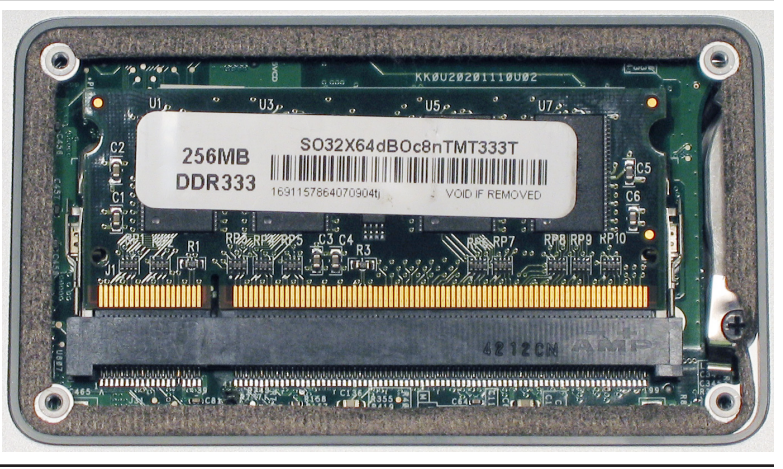

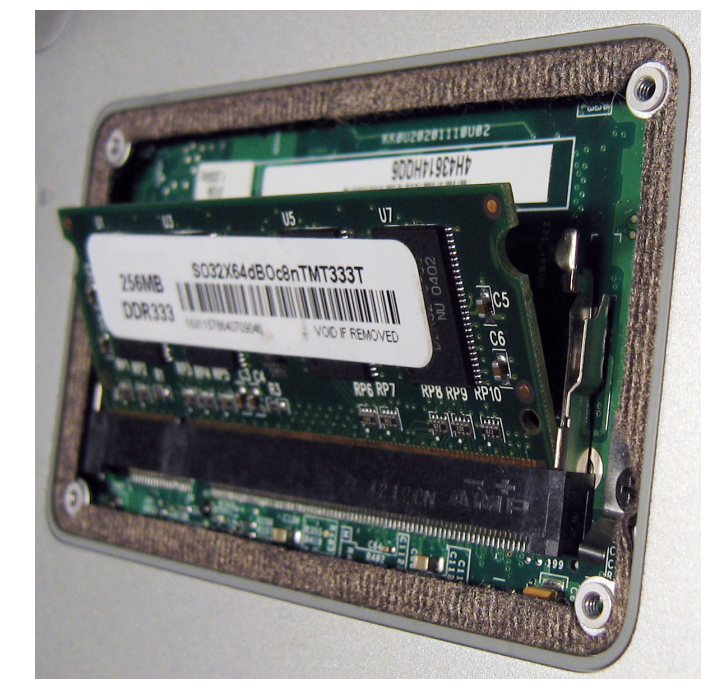

# *3***Step 3**

This memory module is now fully installed and ready to be used. It's perfectly normal to still be able to see part of the gold contacts as shown in this picture.

## **You're all set!**

**For video instruction on this procedure, please visit: http://eshop.macsales.com/tech\_ center/index.cfm**

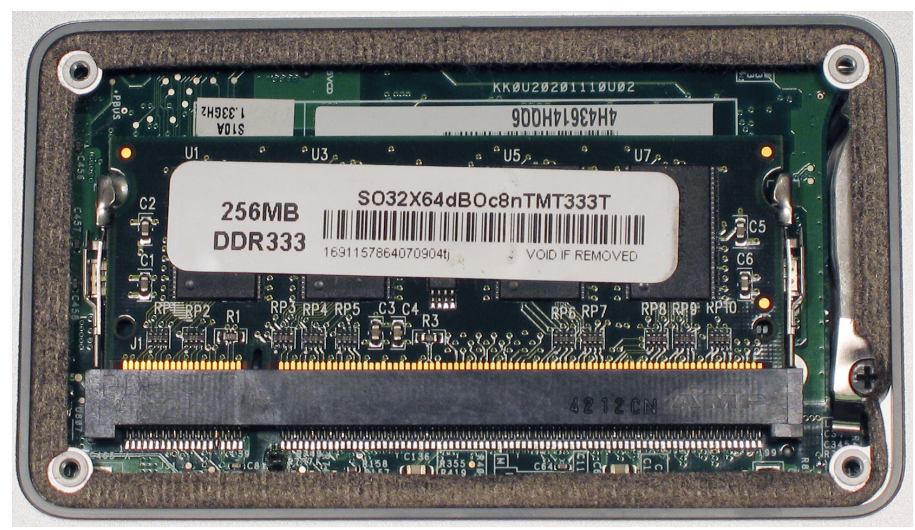